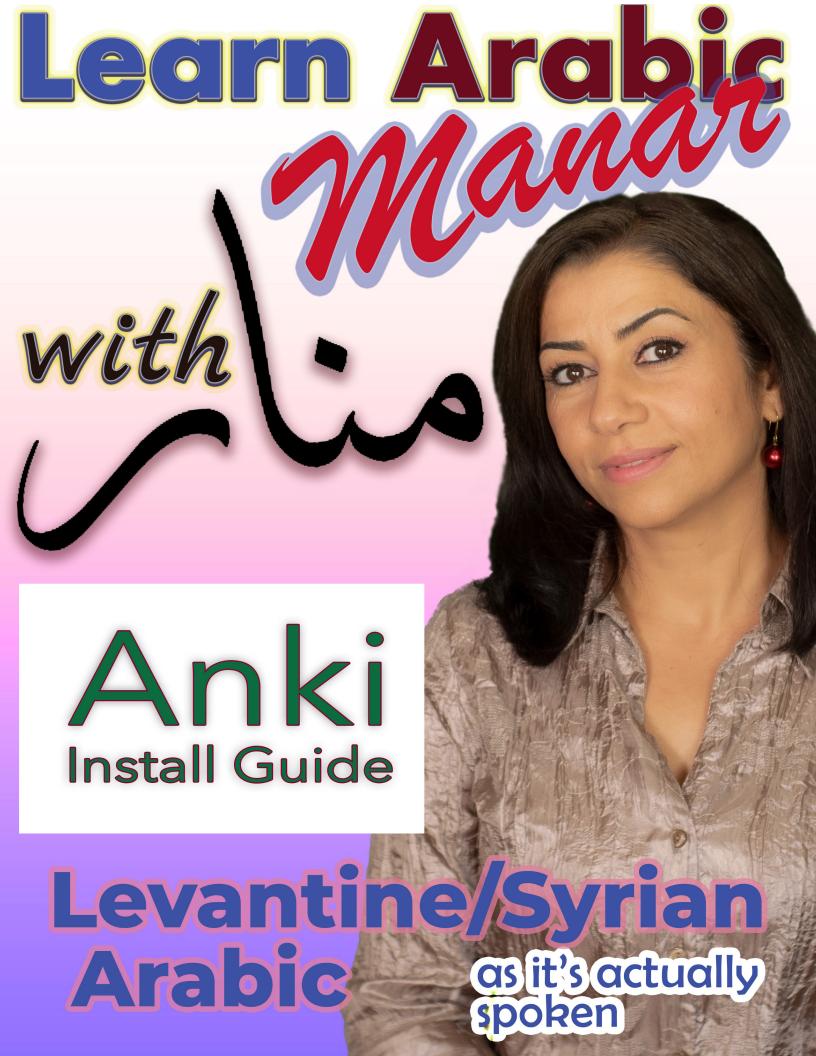

### LEARN ARABIC WITH MANAR

# **HOW TO INSTALL ANKI**

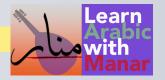

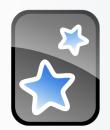

The Anki flashcard system is an amazingly powerful and flexible tool to help you learn and even more imprtant - retain what you learn through a process called 'spaced repetition'. Anki is available for all major platforms, including Windows, Mac, iOS, Linux, and Android. It's entirely free on all but iOS. I've chosen Anki for my flashcard decks because of its power and availability. Here are some of Anki's unique advantages:

**Spaced Repetition**: Anki utilizes a special algorithm that optimizes how you review your flashcards. Instead of just showing you the same cards over and over, it queries you on each card, then schedules future viewings based on your answers, focusing on the ones you find more challenging. So you spend most of your time on more difficult material and minimize the time spent reviewing material you already know well. This really streamlines your learning, because you're always moving forward with the material.

**Customizable Flashcards**: Anki allows you to create and modify flashcards with text, images, audio, and even video. You're free to take my flashcard decks and add or change them to suit your particular learning style.

Plus, with **AnkiWeb Sync** you can access and sync your flashcards seamlessly across your devices, for flexible learning anywhere, anytime. Anki also has a vibrant community where users can share flashcard decks. This means that you can benefit from and help others in their learning journey.

Anki is a great learning tool, and if you use it regularly, you'll be amazed at how powerful it is.

In my store you'll currently find two kinds of flashcard decks: **text** and **audio**. The audio decks allow you to hear each word or phrase clearly pronounced, which will really help you if you are working on your pronunciation skills. And, coming soon, I'll be offering additional lines of decks, including quiz decks and illustrated decks to help your retention.

# **HOW TO INSTALL ANKI**

## **Windows and Mac**

Start by going to the Anki website on whatever device you're using and download the correct Anki installer for your system. Once the download is complete, locate the installer file and double-click on it. Follow the on-screen

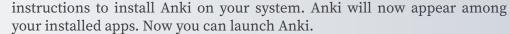

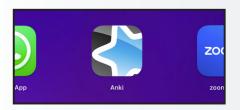

My flashcard decks come in Anki apkg format. Simply choose import, then navigate to where you placed the file when you downloaded it, select the apkg file and Anki will install your deck. Once the import is complete, you will see the new deck added to your Anki collection.

### LEARN ARABIC WITH MANAR

### **Android & iOS**

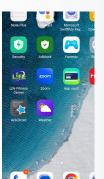

Go to the Google Play Store on your Android device. In the search bar, type "Anki" and find

the AnkiDroid Flashcards app. Tap on the app, then click the "Install" button to download and install Anki. Make sure to allow Anki access to your device. Once the installation is complete, you can find the AnkiDroid app on your home screen or in your app drawer. Tap on it to launch the app.

To load up a flashcard deck, tap on the three dots menu at the upper right of the app and choose "Import". Find and select the 'apkg' file you downloaded. Anki will install the deck and you're ready to go!

Anki for iOS is available (not free, unfortunately) on the Apple Store. Search for "Anki" or "MobileAnki". Install it as you would any app. You can load up downloaded decks by tapping on the three dot menu at the top of the app and selecting your downloaded 'apkg' file. Anki will install the deck, and you're ready to learn!

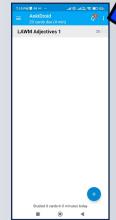

## **USING YOUR FLASHCARDS**

Once you've installed Anki on your device and imported you flashcard decks, you're ready to start pushing your learning to the next level! When you fire up Anki, you'll see the list of available decks. Simply click on the one you want to study. Anki will show you some statistics about your learning progress. Click on the 'Study Now' button to start studying.

If you are studying a text deck, each card will have two sides: a question side and an answer side. You'll see

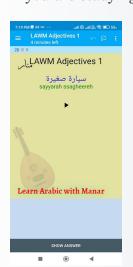

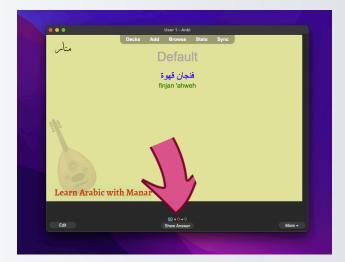

the question side first. When you're ready, click on 'Show Answer' at the bottom to see the answer side. At the bottom, Anki asks you to rate how difficult the card was: this is where you can really benefit from Anki's spaced repetition system: choose the best answer and Anki will use it to decide how often you need to see this card in the future. Anki also understands how we retain new information, so it might hide the card for a few days, then start showing it to you again to be sure you really know it.

If you are using one of my audio decks, you'll see a 'play' button on each side of the card. At any time, you can click the button to hear the word, whether you're trying to remember it from the sound or working to improve your pronunciation.

There's LOTS of help available online for the Anki app. And the system has lots of additional features. If you decide to spend some time learning about Anki's features, you're free to edit my decks to your heart's content, to tailor them to your own needs and preferences.

Have fun learning!